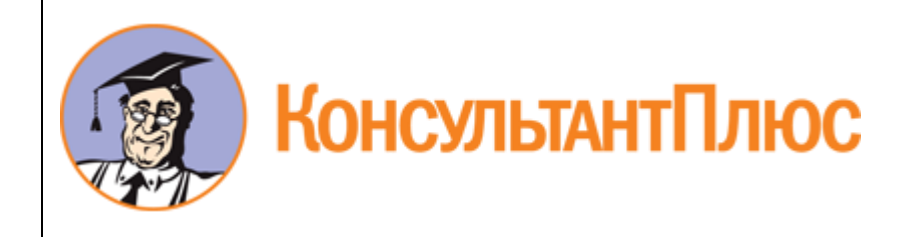

"Рекомендации По взаимодействию организаций бюджетной сферы с ФНС по получению Справки о принадлежности сумм денежных средств, перечисленных в качестве ЕНП (КНД 1120502) и Справки о наличии положительного, отрицательного или нулевого сальдо единого налогового счета налогоплательщика (КНД 1160082) в целях формирования расчетов по обязательным платежам в бюджетной отчетности, бухгалтерской отчетности бюджетных (автономных) учреждений на 1 июля 2023 года" (приложение к N 02-06-07/60720 от 29.06.2023)

Документ предоставлен **[КонсультантПлюс](https://www.consultant.ru/)**

**[www.consultant.ru](https://www.consultant.ru/)**

Дата сохранения: 03.07.2023

Приложение к N 02-06-07/60720 от 29.06.2023

# **РЕКОМЕНДАЦИИ**

### **ПО ВЗАИМОДЕЙСТВИЮ ОРГАНИЗАЦИЙ БЮДЖЕТНОЙ СФЕРЫ С ФНС ПО ПОЛУЧЕНИЮ СПРАВКИ О ПРИНАДЛЕЖНОСТИ СУММ ДЕНЕЖНЫХ СРЕДСТВ, ПЕРЕЧИСЛЕННЫХ В КАЧЕСТВЕ ЕНП (КНД 1120502) И СПРАВКИ О НАЛИЧИИ ПОЛОЖИТЕЛЬНОГО, ОТРИЦАТЕЛЬНОГО ИЛИ НУЛЕВОГО САЛЬДО ЕДИНОГО НАЛОГОВОГО СЧЕТА НАЛОГОПЛАТЕЛЬЩИКА (КНД 1160082) В ЦЕЛЯХ ФОРМИРОВАНИЯ РАСЧЕТОВ ПО ОБЯЗАТЕЛЬНЫМ ПЛАТЕЖАМ В БЮДЖЕТНОЙ ОТЧЕТНОСТИ, БУХГАЛТЕРСКОЙ ОТЧЕТНОСТИ БЮДЖЕТНЫХ (АВТОНОМНЫХ) УЧРЕЖДЕНИЙ НА 1 ИЮЛЯ 2023 ГОДА**

### **1. При взаимодействии через телекоммуникационные каналы связи (ТКС).**

<span id="page-1-0"></span>1.1. В целях получения [Справки](consultantplus://offline/ref=EDD0CB1E38535E8C56B20DE72EFB3AF449977BCC9D1B809D6E261079A5F712E76D8B03A4895E1CE99116453AB775D22EA4250FA5E1DB82C4g0l4Q) о принадлежности сумм денежных средств, перечисленных в качестве ЕНП (КНД 1120502) следует направить по телекоммуникационным каналам связи (ТКС) [Запрос](consultantplus://offline/ref=EDD0CB1E38535E8C56B20DE72EFB3AF449907FC79D10809D6E261079A5F712E76D8B03A4895F18EB9016453AB775D22EA4250FA5E1DB82C4g0l4Q) на предоставление информационных услуг в рамках информационного обслуживания и информирования налогоплательщиков (КНД 1166101) в котором:

а) выбрать код запроса 6 [\(Справка](consultantplus://offline/ref=EDD0CB1E38535E8C56B20DE72EFB3AF449977BCC9D1B809D6E261079A5F712E76D8B03A4895E1CE99116453AB775D22EA4250FA5E1DB82C4g0l4Q) о принадлежности);

б) указать период с 01.06.2023 по XX.XX.2023, где - XX.XX.2023 - дата формирования [Запроса](consultantplus://offline/ref=EDD0CB1E38535E8C56B20DE72EFB3AF449907FC79D10809D6E261079A5F712E76D8B03A4895F18EB9016453AB775D22EA4250FA5E1DB82C4g0l4Q) по ТКС. Например, при направлении запроса 30.06.2023 года указывается период с 01.06.2023 по 30.06.2023.

<span id="page-1-1"></span>1.2. В целях получения [Справки](consultantplus://offline/ref=EDD0CB1E38535E8C56B20DE72EFB3AF449977BCC9D18809D6E261079A5F712E76D8B03A4895E1CE99216453AB775D22EA4250FA5E1DB82C4g0l4Q) о наличии положительного, отрицательного или нулевого сальдо единого налогового счета налогоплательщика (КНД 1160082) следует не ранее 30 июня 2023 года направить по телекоммуникационным каналам связи (ТКС) [Запрос](consultantplus://offline/ref=EDD0CB1E38535E8C56B20DE72EFB3AF449907FC79D10809D6E261079A5F712E76D8B03A4895F18EB9016453AB775D22EA4250FA5E1DB82C4g0l4Q) на предоставление информационных услуг в рамках информационного обслуживания и информирования налогоплательщиков (КНД 1166101) в котором выбрать код запроса 7 [\(Справка](consultantplus://offline/ref=EDD0CB1E38535E8C56B20DE72EFB3AF449977BCC9D18809D6E261079A5F712E76D8B03A4895E1CE99216453AB775D22EA4250FA5E1DB82C4g0l4Q) о сальдо).

ВАЖНО! [Справка](consultantplus://offline/ref=EDD0CB1E38535E8C56B20DE72EFB3AF449977BCC9D18809D6E261079A5F712E76D8B03A4895E1CE99216453AB775D22EA4250FA5E1DB82C4g0l4Q) о наличии положительного, отрицательного или нулевого сальдо единого налогового счета налогоплательщика форма (КНД 1160082) содержит информацию на дату ее формирования.

В связи с этим, в целях подтверждения сольдо по ЕНС по состоянию на 01.07.2023 года вышеуказанный [Запрос](consultantplus://offline/ref=EDD0CB1E38535E8C56B20DE72EFB3AF449907FC79D10809D6E261079A5F712E76D8B03A4895F18EB9016453AB775D22EA4250FA5E1DB82C4g0l4Q) необходимо направить не ранее 30 июня 2023 года.

При соблюдении требований по направлению запросов на получение Справок через телекоммуникационные каналы связи (ТКС) [\(пункты 1.1,](#page-1-0) [1.2](#page-1-1) настоящих Рекомендаций), Справки будут направленны не позднее 5 июля 2023 года.

# **2. При взаимодействии путем обращений на бумажном носителе (в случае невозможности взаимодействия через ТКС).**

В случае невозможности взаимодействия с ФНС России через телекоммуникационные каналы связи (ТКС), необходимо обратиться в налоговые органы с учетом следующих положений.

2.1 Предварительно заполнить [форму](consultantplus://offline/ref=EDD0CB1E38535E8C56B20DE72EFB3AF4499778CF9619809D6E261079A5F712E76D8B03A4895E1CEA9616453AB775D22EA4250FA5E1DB82C4g0l4Q) Заявления о представлении справки о наличии по состоянию на дату формирования справки положительного, отрицательного или нулевого сальдо единого налогового счета налогоплательщика, плательщика сбора, плательщика страховых взносов или налогового агента, справки о принадлежности сумм денежных средств, перечисленных в качестве единого налогового платежа, и справки об исполнении обязанности по уплате налогов, сборов, страховых взносов, пеней, штрафов, процентов (КНД 1114237) (утверждена приказом Федеральной налоговой службы от 14.11.2022 N ЕД-7-19/1086@).

2.2 Если в Инспекции ФНС России предусмотрена предварительная запись, необходимо записаться

на прием в Инспекцию через:

- сервис "Онлайн-запись на прием в инспекцию" официального сайта ФНС России (www.nalog.gov.ru), в выпадающем перечне услуг необходимо выбрать услугу "Единый налоговый счет. Урегулирование задолженности." и подуслугу "Не согласен с сальдо ЕНС";

- сервис "Личный кабинет налогоплательщика юридического лица", на главной странице в выпадающем окне необходимо выбрать "Еще", затем "Инструменты" и "Онлайн запись на прием".

В выпадающем перечне услуг необходимо выбрать услугу "Прием/выдача документов, информирование".

В случае обращения в Инспекцию ФНС России представителя налогоплательщика (лицо, которое не указано в учредительных документах как лицо, имеющее право действовать без доверенности), необходимо предоставить действующую доверенность.

Справки по организациям, которые указаны в ЕГРЮЛ как государственные учреждения, возможно получить при обращении на личном приеме без ожидания 5 дневного срока. Справки о принадлежности и Справки о сальдо будут предварительно сформированы для их предоставления по соответствующим Заявлениям.

ВАЖНО! Для получения Справок следует обратиться в Инспекции ФНС России не ранее 3 июля 2023 года. [Справка](consultantplus://offline/ref=EDD0CB1E38535E8C56B20DE72EFB3AF449977BCC9D1B809D6E261079A5F712E76D8B03A4895E1CE99116453AB775D22EA4250FA5E1DB82C4g0l4Q) о принадлежности (КНД 1120502) будет сформирована за период с 1 июня 2023 по 29 - 30 июня 2023, [Справка](consultantplus://offline/ref=EDD0CB1E38535E8C56B20DE72EFB3AF449977BCC9D18809D6E261079A5F712E76D8B03A4895E1CE99216453AB775D22EA4250FA5E1DB82C4g0l4Q) о сальдо (КНД 1160082) по состоянию на 30 июня 2023 года.

#### **3. При взаимодействии путем обращений через Личный кабинет налогоплательщика (только в отношении Справки о сальдо).**

Для получения Справки о сальдо необходимо сформировать запрос в Личном кабинете налогоплательщика:

- в форме Заявления. На главной странице выбрать вкладку "Заявления. Запросы", затем выбрать раздел "ЕНС", далее выбрать "Запрос на Справку о сальдо ЕНС" и указать соответствующий формат RTF, XML, PDF;

- подписать квалифицированной электронной подписью и направить в Инспекцию ФНС.

ВАЖНО! Справки о сальдо формируются по состоянию на дату Запроса и предоставляются в течение суток (в случае наличия высокой нагрузки на контур срок предоставления может увеличиваться до 5 дней).

В случае необходимости сверки (уточнения) данных, отраженных в справках, налогоплательщики вправе провести сверку в ходе личного приема в Инспекции ФНС.

В указанном случае необходимо записаться на прием в Инспекцию ФНС через:

- сервис "Онлайн-запись на прием в инспекцию" официального сайта ФНС России (www.nalog.gov.ru), в выпадающем перечне услуг необходимо выбрать услугу "Единый налоговый счет. Урегулирование задолженности." и подуслугу "Не согласен с сальдо ЕНС";

- сервис "Личный кабинет налогоплательщика юридического лица", на главной странице в выпадающем окне необходимо выбрать "Еще", затем "Инструменты" и "Онлайн запись на прием".

В случае необходимости возможно обратиться в Управление ФНС России по субъекту Российской Федерации.